# **Section 7**

Common Issues When Connecting Modules

#### **Administrivia**

- **Lab 7:** Report due next Wednesday (5/15) @ 2:30 pm, demo by last OH on Friday (5/17), but expected during your assigned slot.
	- Tunable cyber player opponent (counter, LFSR, adder).
- **Lab 8:** Final project is coming up!
	- Choose from 8 possible projects or suggest your own.
	- Range of difficulties (and point values).
	- $\circ$  Extra credit opportunities for early finish and bonus feat

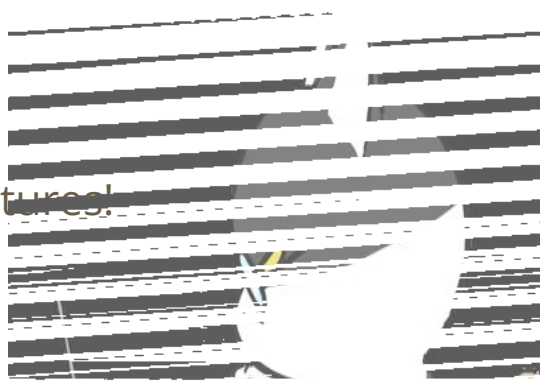

# **General Debugging Tips**

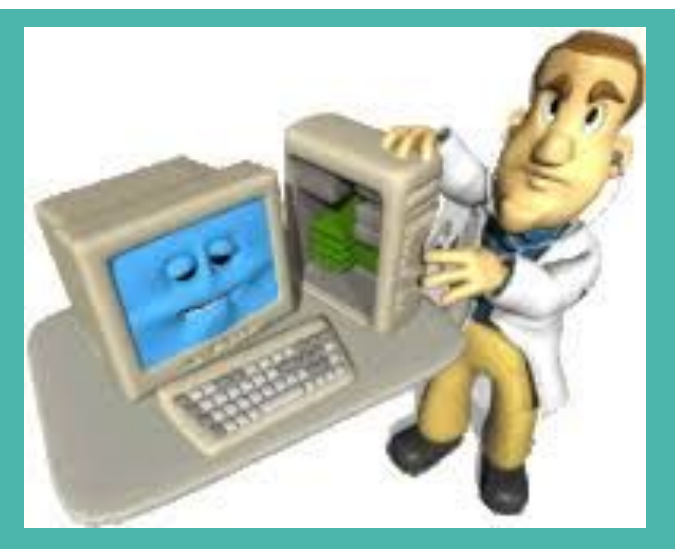

# **SystemVerilog Debugging**

- Many things are similar to software debugging!
	- Have compiler messages and program output to work with.
	- $\circ$  Identify the behavior(s) that differ from what you expect and work backwards from there.
	- Need to understand data representation and manipulation.

# **SystemVerilog Debugging**

- Many things are similar to software debugging!
	- Have compiler messages and program output to work with.
	- $\circ$  Identify the behavior(s) that differ from what you expect and work backwards from there.
	- Need to understand data representation and manipulation.
- However, many things are different in hardware!
	- Parallel (instead of sequential) execution makes interpreting programs more difficult.
		- We often rely on simulation waveforms instead of terminal output.
		- Timing is always a factor/consideration (*e.g.*, timing delays, sensitivity lists, blocking vs. non-blocking assignments).
	- Can make mistakes between simulation and bit file (*e.g.*, clock\_divider).

# **General Debugging Tips**

- The best debugging advice is to not have to debug at all!
	- **Focus on the design** (*i.e.*, block diagrams, state diagrams) to avoid impractical designs and major logical flaws.

# **General Debugging Tips**

- The best debugging advice is to not have to debug at all!
	- **Focus on the design** (*i.e.*, block diagrams, state diagrams) to avoid impractical designs and major logical flaws.
- Staring at code until you think you spot a bug is generally not an effective way to debug.
	- Of course it looks logically correct to you you wrote it!
	- SystemVerilog is a really tricky language we've only scratched the surface and the code often obfuscates the synthesized hardware.
- Instead, lean on the available tools, which are intended to help you.
	- We'll cover some tips in the following slides.

# **Quartus Debugging Tips**

- The built-in syntax highlighting can help find typos in keywords (black vs. blue text) and what is currently commented out (green vs. not green).
- Double-clicking a word will highlight *all instances* of that word in your code, making for easier visual scanning and spotting of typos.
- Pay attention to compiler output messages, *which usually point out the problematic line of code*!
	- $\circ$  Can filter by (1) Errors  $\circ$  , (2) Critical Warnings  $\circ$  , and (3) Warnings  $\circ$ .
	- Some common messages and their suggested fixes can be found in our [SystemVerilog Warnings & Errors Doc.](https://docs.google.com/document/d/1Etvnj-PRnN582v-uE6GyvP_7pQbCFebsWZlFTRNgTTg/edit?usp=sharing)
	- Double-click a warning or error message to have it automatically take you to the appropriate point in the code.

# **ModelSim Debugging Tips**

- ModelSim has its own compiler so pay attention to output messages here as well.
- Add internal signals from any instantiated module to your simulation! ○ For a buggy signal, add *all* signals involved in the computation of that signal.
- Make sure you're using the appropriate radix (*e.g.*, binary vs. decimal vs. unsigned) for that signal's particular use case.
- Red lines have multiple causes; it's important to identify which is the case so you can narrow down your fix.
	- Undefined signal (*e.g.*, no initialization), net contention (*e.g.*, multiple drivers), explicit don't care in code (*e.g.*, default: leds = 7'bX;).

# **Debugging Time!**

# **Exercise 1 – Interpreting Messages**

● Given the following modules and error messages, identify & fix the bug.

```
2 module ex1 (output logic dout, input logic [2:0] upc);
3 assign dout = upc[1] & upc[0] ^ upc[2]};
4 endmodule // ex1
```
2 module DE1\_SoC (input logic [9:0] SW, output logic [9:0] LEDR); 3 ex1 e1  $(.dout(LEDR[0]), upc(SW[1:0]))$ ; 4 endmodule *// DE1\_SoC*

122411 hierarchies have connectivity warnings - see the Connectivity Checks report folder • 144001 Generated suppressed messages file C:/369/sec7/output\_files/DE1\_SoC.map.smsg > 0 16010 Generating hard\_block partition "hard\_block:auto\_generated\_inst" > 0 21057 Implemented 20 device resources after synthesis - the final resource count might be different Quartus Prime Analysis & Synthesis was successful. 0 errors, 1 warning

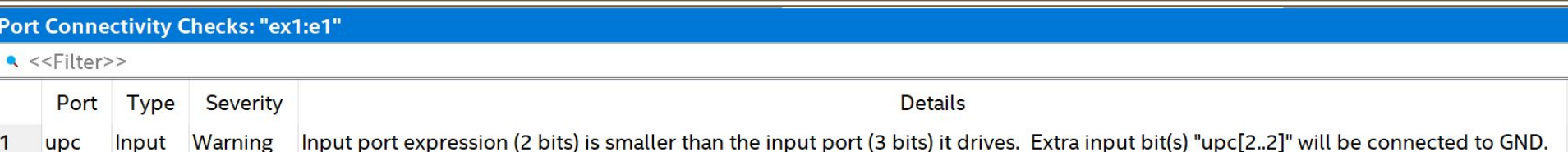

# **Exercise 1 (Solution)**

● Given the following modules and error messages, identify & fix the bug.

```
2 module ex1 (output logic dout, input logic [2:0] upc);
3 assign dout = upc[1] & upc[0] ^ upc[2]};
4 endmodule // ex1
```
2 module DE1\_SoC (input logic [9:0] SW, output logic [9:0] LEDR); 3 ex1 e1 (.dout(LEDR[0]), .upc(SW[**2**:0])); ← changed to [2:0]4 endmodule *// DE1\_SoC*

122411 hierarchies have connectivity warnings - see the Connectivity Checks report folder • 144001 Generated suppressed messages file C:/369/sec7/output\_files/DE1\_SoC.map.smsg > 0 16010 Generating hard\_block partition "hard\_block:auto\_generated\_inst" > 0 21057 Implemented 20 device resources after synthesis - the final resource count might be different Quartus Prime Analysis & Synthesis was successful. 0 errors, 1 warning  $\geq 0$ 

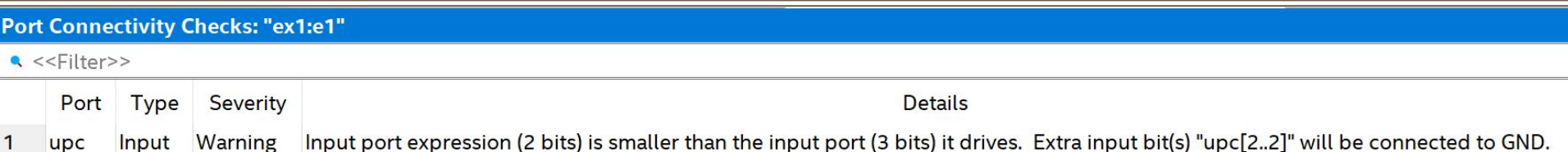

### **Exercise 2 – Port Connection Analysis**

- **Given the modules to the right, analyze** the ports instantiations in ex2 *independently*.
	- Is there an issue?
	- $\circ$  If so, what is it? Do you think it will produce a warning or an error?

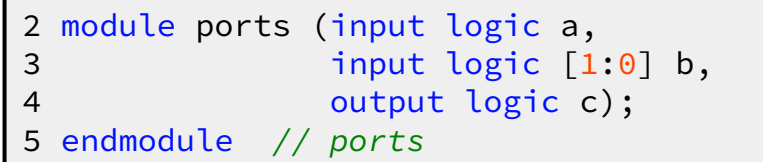

```
 2 module ex2 (input logic a, b, d,
  3 input logic [1:0] e,
  4 output logic c);
  5
  6 ports option1 (.a, .c);
 7 ports option2 (.a, .b(e), .c); 8 ports option3 (.*);
 9 ports option4 (.a, .b(e), .c, .d);
10 ports option5 (a, b(e), c(d));11 
12 endmodule // ex2
```
# **Exercise 2-1 (Solution)**

option1:

2 module ports (input logic a, 3 input logic [1:0] b, 4 output logic c); 5 endmodule *// ports*

```
 2 module ex2 (input logic a, b, d,
  3 input logic [1:0] e,
  4 output logic c);
  5
  6 ports option1 (.a, .c);
7 ports option2 (a, b(e), c);<br>8 ports option3 (A):
    ports option3 (.*);
  9 ports option4 (.a, .b(e), .c, .d);
10 ports option5 (.a, .b(e), .c(d));
11 
12 endmodule // ex2
```
# **Exercise 2-1 (Solution)**

- option1:
	- Only 2 ports connected to 3-port module.
	- Compiler warning:

#### 2 module ports (input logic a, 3 input logic [1:0] b, 4 output logic c); 5 endmodule *// ports*

```
 2 module ex2 (input logic a, b, d,
                                                             3 input logic [1:0] e,
                                                             4 output logic c);
                                                             5
                                                             6 ports option1 (.a, .c);
                                                            7 ports option2 (.a, .b(e), .c); 8 ports option3 (.*);
                                                             9 ports option4 (.a, .b(e), .c, .d);
                                                           10 ports ontion5 (2 h(a), c(d));
\Lambda Warning (12241): 1 hierarchies have connectivity warnings - see the
Connectivity Checks report folder
ⓘ Info: Quartus Prime Analysis & Synthesis was successful. 0 errors, 2 
warnings
```
#### **Port Connectivity Checks: "ports:option1"**

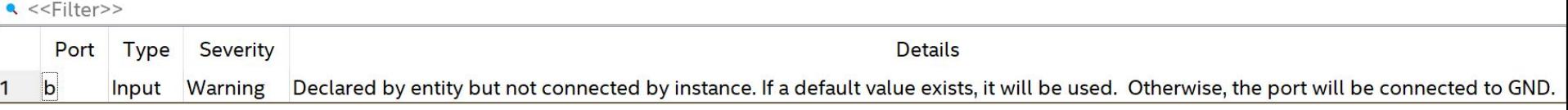

11<br>111 - Johannes

# **Exercise 2-2 (Solution)**

option2:

2 module ports (input logic a, 3 input logic [1:0] b, 4 output logic c); 5 endmodule *// ports*

```
 2 module ex2 (input logic a, b, d,
  3 input logic [1:0] e,
  4 output logic c);
  5
 6 ports option1 (a, c);<br>7 ports option2 (a, b)e7 ports option2 (.a, .b(e), .c);<br>8 ports option3 (.*);
     ports option3 (.*);
  9 ports option4 (.a, .b(e), .c, .d);
10 ports option5 (.a, .b(e), .c(d));
11 
12 endmodule // ex2
```
# **Exercise 2-2 (Solution)**

- option2:
	- No issues!
	- Though this is confusing port naming and is not recommended.

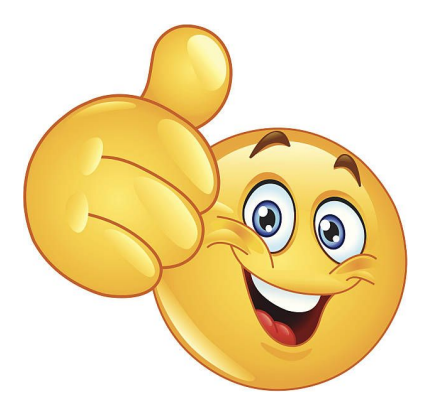

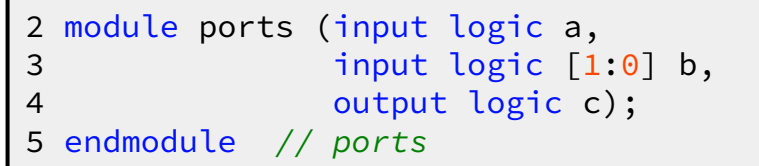

```
 2 module ex2 (input logic a, b, d,
  3 input logic [1:0] e,
  4 output logic c);
  5
  6 ports option1 (.a, .c);
7 ports option2 (.a, .b(e), .c);<br>8 ports option3 (.*);
    ports option3 (.*);
  9 ports option4 (.a, .b(e), .c, .d);
10 ports option5 (a, b(e), c(d));11 
12 endmodule // ex2
```
# **Exercise 2-3 (Solution)**

option3:

2 module ports (input logic a, 3 input logic [1:0] b, 4 output logic c); 5 endmodule *// ports*

```
 2 module ex2 (input logic a, b, d,
  3 input logic [1:0] e,
  4 output logic c);
  5
 6 ports option1 (.a, .c);<br>7 ports option2 (.a, .b(e
 7 ports option2 (a, b(e), c);<br>8 ports option3 (A*):
      8 ports option3 (.*);
  9 ports option4 (.a, .b(e), .c, .d);
10 ports option5 (.a, .b(e), .c(d));
11 
12 endmodule // ex2
```
# **Exercise 2-3 (Solution)**

- option3:
	- Implicit port connections fails for b because the types don't match.
	- Compiler errors:

□ Error (10897): SystemVerilog error at ex2.sv(8): can't implicitly connect port "b" on instance "option3" of module "ports" - matching object in present scope does not have an equivalent data type □ Error (10784): HDL error at ports.sv(3): see declaration for object "b" □ Error (10784): HDL error at ex2.sv(2): see declaration for object "b" ⮾ Error (12153): Can't elaborate top-level user hierarchy

□ Error: Quartus Prime Analysis & Synthesis was unsuccessful. 4 errors, 0 warnings

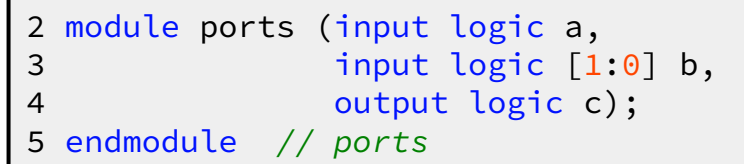

```
 2 module ex2 (input logic a, b, d,
 3 input logic [1:0] e,
 4 output logic c);
 5
 6 ports option1 (.a, .c);
 7 ports option2 (.a, .b(e), .c);
 8 ports option3 (.*);
 9 ports option4 (.a, .b(e), .c, .d);
10 ports option5 (a, b(e), c(d));11 
12 endmodule // ex2
```
# **Exercise 2-4 (Solution)**

option4:

2 module ports (input logic a, 3 input logic [1:0] b, 4 output logic c); 5 endmodule *// ports*

```
 2 module ex2 (input logic a, b, d,
  3 input logic [1:0] e,
  4 output logic c);
  5
 6 ports option1 (.a, .c);<br>7 ports option2 (.a, .b(e
 7 ports option2 (a, b(e), c);<br>8 ports option3 (x*):
     ports option3 (.*);
  9 ports option4 (.a, .b(e), .c, .d);
10 ports option5 (.a, .b(e), .c(d));
11 
12 endmodule // ex2
```
# **Exercise 2-4 (Solution)**

- option4:
	- There is no d port for ports (only 3 ports, too).
	- Compiler errors:

```
□ Error (10284): Verilog HDL Module Instantiation error at ex2.sv(9): port
"d" is not declared by module "ports"
```

```
□ Error: Quartus Prime Analysis & Synthesis was unsuccessful. 1 error, 0
warnings
```
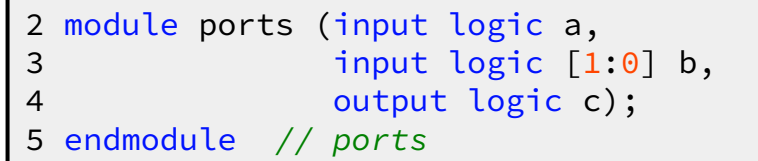

```
 2 module ex2 (input logic a, b, d,
  3 input logic [1:0] e,
  4 output logic c);
  5
  6 ports option1 (.a, .c);
 7 ports option2 (.a, .b(e), .c);
  8 ports option3 (.*);
 9 ports option4 (.a, .b(e), .c, .d);
10 ports option5 (a, b(e), c(d));11 
12 endmodule // ex2
```
# **Exercise 2-5 (Solution)**

option5:

2 module ports (input logic a, 3 input logic [1:0] b, 4 output logic c); 5 endmodule *// ports*

```
 2 module ex2 (input logic a, b, d,
  3 input logic [1:0] e,
  4 output logic c);
  5
 6 ports option1 (.a, .c);<br>7 ports option2 (.a, .b(e
 7 ports option2 (a, b(e), c);<br>8 ports option3 (x*):
     ports option3 (.*);
  9 ports option4 (.a, .b(e), .c, .d);
10 ports option5 (.a, .b(e), .c(d));
11 
12 endmodule // ex2
```
# **Exercise 2-5 (Solution)**

- option5:
	- Multiple drivers: c is an output port for ports but connected to an input port.
	- Compiler errors:

```
2 module ports (input logic a,
3 input logic [1:0] b,
4 output logic c);
5 endmodule // ports
```
⮾ Error (10031): Net "d" at ex2.sv(10) is already driven by input port "d", and cannot be driven by another signal  $\Box$  Error (10032): "d" was declared at ex2.sv(2) □ Error (12153): Can't elaborate top-level user hierarchy

⮾ Error: Quartus Prime Analysis & Synthesis was unsuccessful. 3 errors, 0 warnings

```
 2 module ex2 (input logic a, b, d,
  3 input logic [1:0] e,
  4 output logic c);
  5
  6 ports option1 (.a, .c);
 7 ports option2 (.a, .b(e), .c);
  8 ports option3 (.*);
 9 ports option4 (.a, .b(e), .c, .d);
10 ports option5 (.a, .b(e), .c(d));
11 
12 endmodule // ex2
```
#### **Contention on a Net**

- A situation where two or more drivers (sources of signals) are trying to drive a net to different values at the same time is known as **contention**.
	- This will show up as an X value in simulation, and could result in damage to the drivers in a physical device!

#### **Contention on a Net**

- A situation where two or more drivers (sources of signals) are trying to drive a net to different values at the same time is known as **contention**.
	- This will show up as an X value in simulation, and could result in damage to the drivers in a physical device!
- Example:

```
module DE1_SoC (input logic [9:0] SW, output logic [6:0] HEX0, HEX1);
     seg7 display(.leds(HEX0), .bcd(\{SW[3], SW[2], SW[1], SW[0]\});
     // Default values, turns off the HEX displays
     assign HEX0 = 7'b1111111;
     assign HEX1 = 7'b1111111;
endmodule // DE1_SoC
```
### **Contention on a Net Example Analysis**

multiply driven!

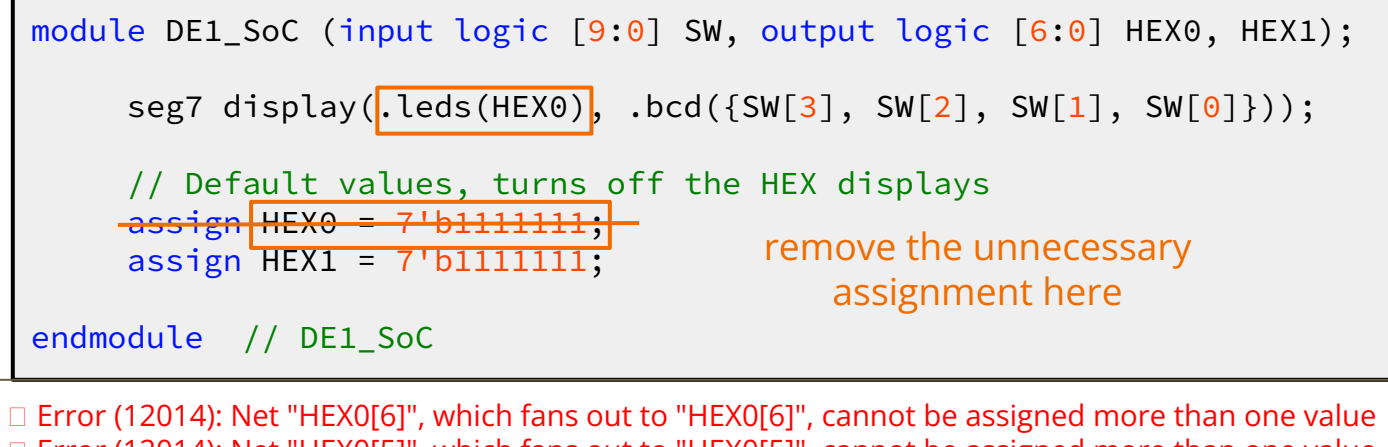

□ Error (12014): Net "HEX0[5]", which fans out to "HEX0[5]", cannot be assigned more than one value  $\Box$  Error (12014): Net "HEX0[4]", which fans out to "HEX0[4]", cannot be assigned more than one value □ Error (12014): Net "HEX0[3]", which fans out to "HEX0[3]", cannot be assigned more than one value ⮾ Error (12014): Net "HEX0[2]", which fans out to "HEX0[2]", cannot be assigned more than one value □ Error (12014): Net "HEX0[1]", which fans out to "HEX0[1]", cannot be assigned more than one value ⮾ Error (12014): Net "HEX0[0]", which fans out to "HEX0[0]", cannot be assigned more than one value Error (12015): Net is fed by "VCC" Error (12015): Net is fed by "seg7:display|leds[0]" these are expanded messages

⮾ Error: Quartus Prime Analysis & Synthesis was unsuccessful. 21 errors, 0 warnings

Identify the bug in the following code:

```
module parent (
   input logic Clk, in,
   output logic out
);
   child c (.Clk, .in, .out);
endmodule // parent
```
⮾ Error: Port "Clk" does not exist in macrofunction "f"

```
module child (
   input logic clk, in,
   output logic out
);
   logic ps, ns;
   always_comb
      case (ps)
       1'b0: ns = (in ? 1'b1: 1'b0);
       1'b1: ns = (in ? 1'b0 : 1'b1);
        default: ns = ps;
      endcase
  assign out = ns;
   always_ff @(posedge clk)
    ps \leq ns;endmodule // child
```
\*Note that reset is omitted for simplicity

#### **Clk ≠ clk!**

Make sure port connections are sound (esp. c vs. C is hard to tell on Quartus)

```
module parent (
   input logic clk, in,
   output logic out
);
   // alternatively, .clk(Clk)
   child c (.clk, .in, .out);
endmodule // parent
```

```
module child (
   input logic clk, in,
   output logic out
);
   logic ps, ns;
   always_comb
      case (ps)
       1'b0: ns = (in ? 1'b1: 1'b0);
       1'b1: ns = (in ? 1'b0 : 1'b1);
        default: ns = ps;
      endcase
  assign out = ns;
   always_ff @(posedge clk)
    ps \leq ns;endmodule // child
```
\*Note that reset is omitted for simplicity

Identify the bug in the following code:

```
module DE1_SoC (
   input logic CLOCK_50,
   output logic [6:0] HEX0, …
  \dots output logic [9:0] SW
);
   // instantiate an fsm that lights LEDR[0] on 
   // when KEY[0] is pressed for two frames in a row
   fsm f (.clk(CLOCK_50), .in(KEY[0]) .out(LEDR[0]));
endmodule // DE1_SoC
```
Buggy Simulation:

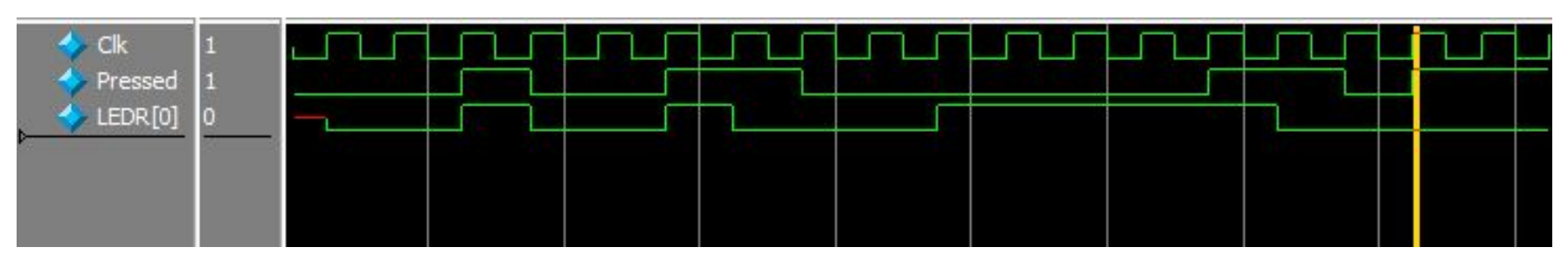

KEYs are **Active-Low**!

Make sure to account for hardware realities.

```
module DE1_SoC (
   input logic CLOCK_50,
   output logic [6:0] HEX0, …
   …
   output logic [9:0] SW
);
   // instantiate an fsm that lights LEDR[0] on 
   // when KEY[0] is pressed for two frames in a row
  fsm f (.clk(CLOCK_50), .in(~KEY[0]) .out(LEDR[0]));
endmodule // DE1_SoC
```
#### Correct Simulation:

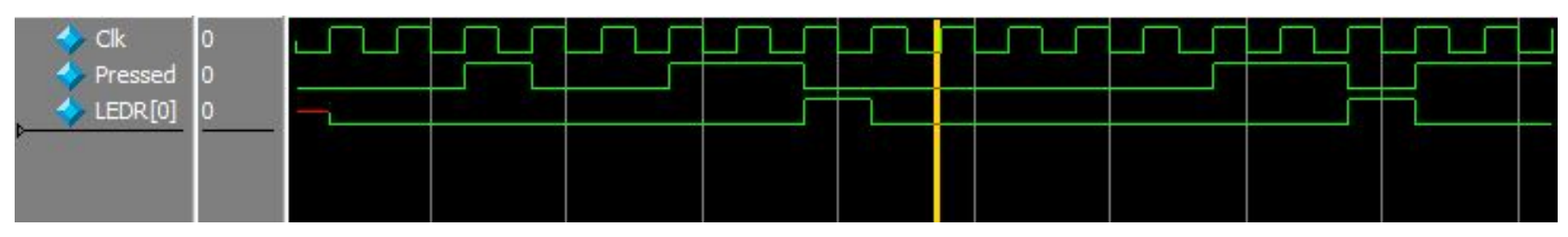

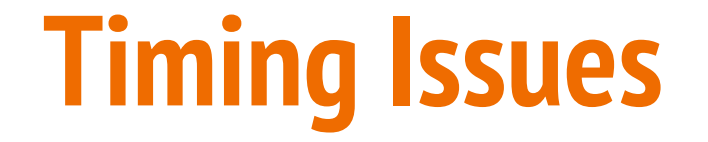

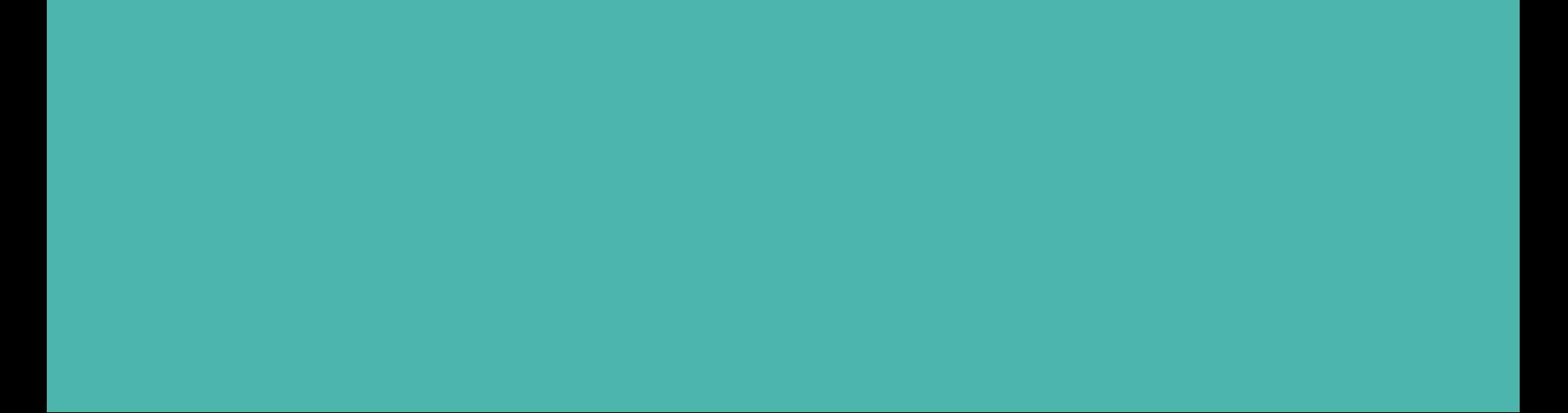

- A situation where not all module instances are using the same clock.
- For example, say we have this register A that captures and outputs a 4-bit input signal:

```
module A(
     input logic clk,
     input logic reset,
     input logic [3:0] in,
     output logic [3:0] out);
     always_ff @(posedge clk)
      if (reset)
        out \leq 0;
      else
        out \le in;
endmodule // moduleA
```
In the top-level module, we instantiate module A twice.

```
module top_module(
     input logic CLOCK_50,
     input logic reset,
     input logic [3:0] in,
     output logic [3:0] out1, out2
    );
```

```
// clock divider
logic [31:0] clock;
clock_divider cdiv (.clock(clk), .divided_clocks(clock));
```

```
A a1(.clk(CLOCK_50), .reset, .in, .out(out1));
A a2(.clk(clock[1]), .reset, .in, .out(out2));
```
endmodule // top\_module

```
module A(
     input logic clk,
     input logic reset,
     input logic [3:0] in,
     output logic [3:0] out);
     always_ff @(posedge clk)
      if (reset)
        out \leq 0;
      else
        out \leq in;
endmodule // moduleA
```
- Instance a1 with the clock 50
- Instance a2 with the divided clock

```
module top_module(
     input logic CLOCK_50,
     input logic reset,
     input logic [3:0] in,
     output logic [3:0] out1, out2
    );
```

```
// clock divider
logic [31:0] clock;
clock_divider cdiv (.clock(clk), .divided_clocks(clock));
```

```
// a1 is using a 50Mhz clock
// a2 is using a slower clock with 12.5 MHz
A a1(.clk(CLOCK_50), .reset, .in, .out(out1));
A a2(.clk(clock[1]), .reset, .in, .out(out2));
```
endmodule // top\_module

```
module A(
     input logic clk,
     input logic reset,
     input logic [3:0] in,
     output logic [3:0] out);
     always_ff @(posedge clk)
      if (reset)
        out \leq 0;
      else
        out \leq in;
endmodule // moduleA
```
- This will cause a **desynchronization** in our system!
- Easy to miss when going between hardware  $\leftrightarrow$  sim.

```
module top_module(
     input logic CLOCK_50,
     input logic reset,
     input logic [3:0] in,
     output logic [3:0] out1, out2
    );
```

```
// clock divider
logic [31:0] clock;
clock_divider cdiv (.clock(clk), .divided_clocks(clock));
```

```
// a1 is using a 50Mhz clock
// a2 is using a slower clock with 12.5 MHz
A a1(.clk(CLOCK_50), .reset, .in, .out(out1));
A a2(.clk(clock[1]), .reset, .in, .out(out2));
```
endmodule // top\_module

```
module A(
     input logic clk,
     input logic reset,
     input logic [3:0] in,
     output logic [3:0] out);
     always_ff @(posedge clk)
      if (reset)
        out \leq 0;
      else
        out \leq in;
endmodule // moduleA
```
### **Different Clocks Issue (Simulation)**

Output of the module A that does not use divided clock (50 MHz clock)

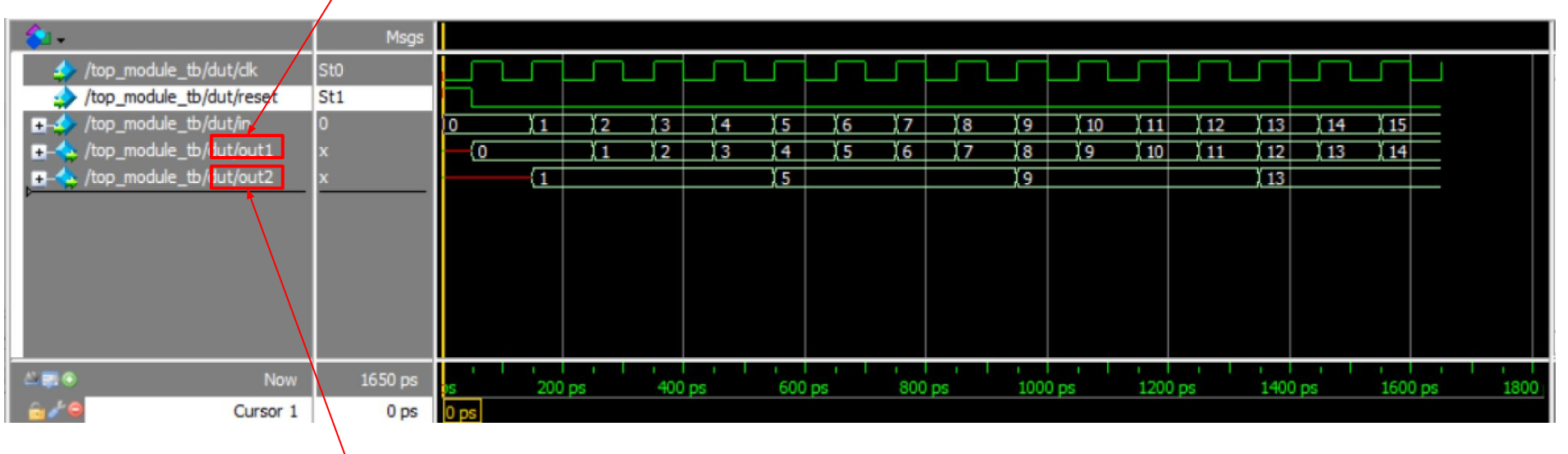

Output of the module A that does use divided clock (12.5 MHz clock)

### **Different Clocks Issue (Simulation)**

Let's take a closer look at the clock in each module

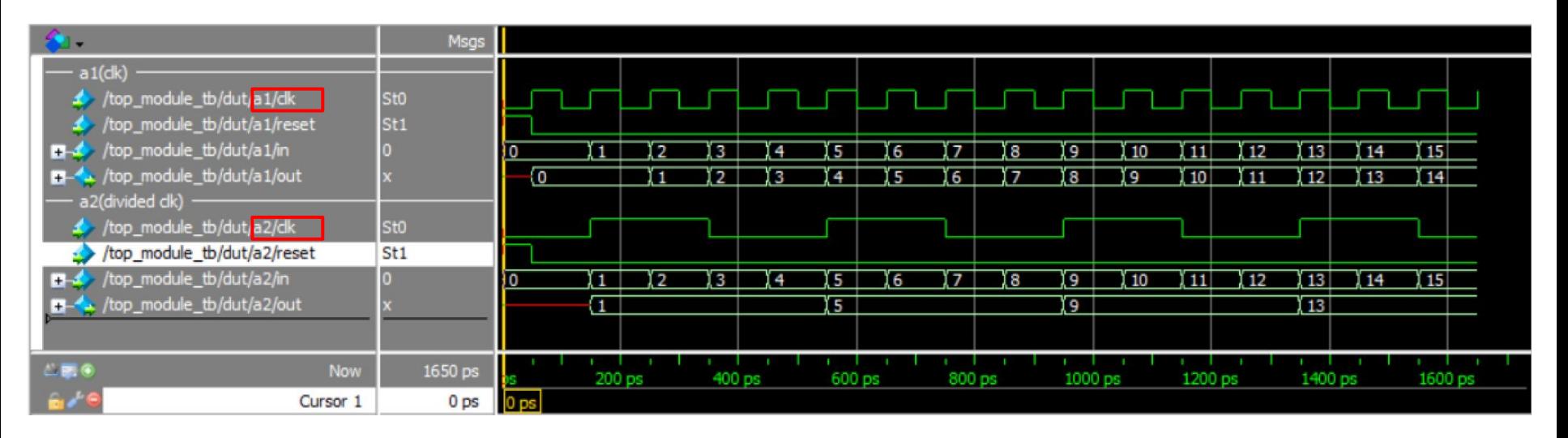

The clocks in module a1 and a2 have different clock frequency. Module a2 has a slower clock than a1 does, causing desynchronization issue.

#### **Different Clocks Issue (Simulation)**

Using the same clock!

module top\_module(...);

…

A a1(.clk(CLOCK\_50), .reset, .in, .out(out1)); A a2(.clk(CLOCK\_50), .reset, .in, .out(out2)); endmodule // top\_module

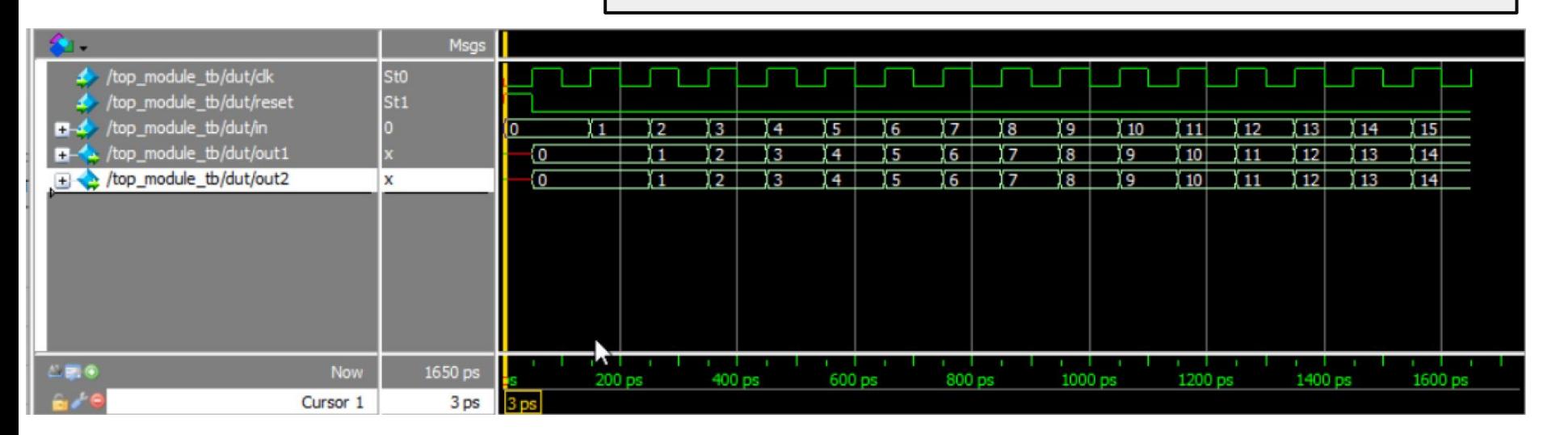

- In Section 6, we worked on a design of the **psychic tester**, where the user needs to correctly guess 8 consecutive 4-bit patterns to be declared a psychic.
- Say we want to modify our design so the next signal comes directly from user\_input.

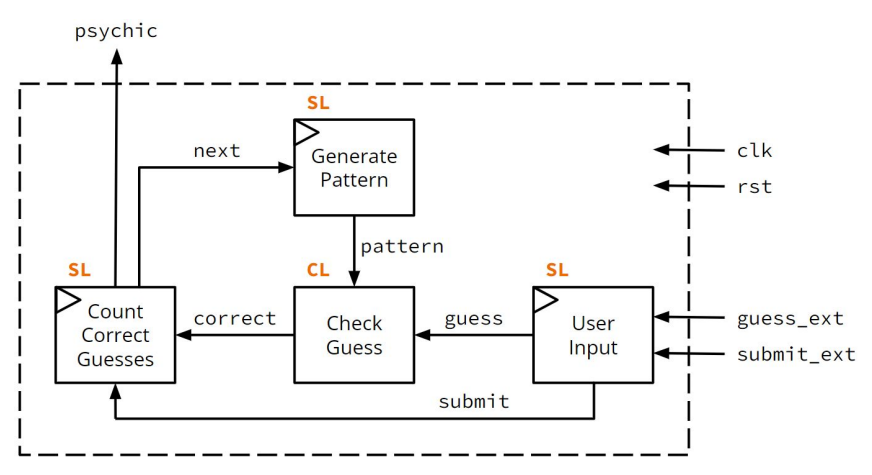

- In Section 6, we worked on a design of the **psychic tester**, where the user needs to correctly guess 8 consecutive 4-bit patterns to be declared a psychic.
- Say we want to modify our design so the next signal comes directly from user\_input.

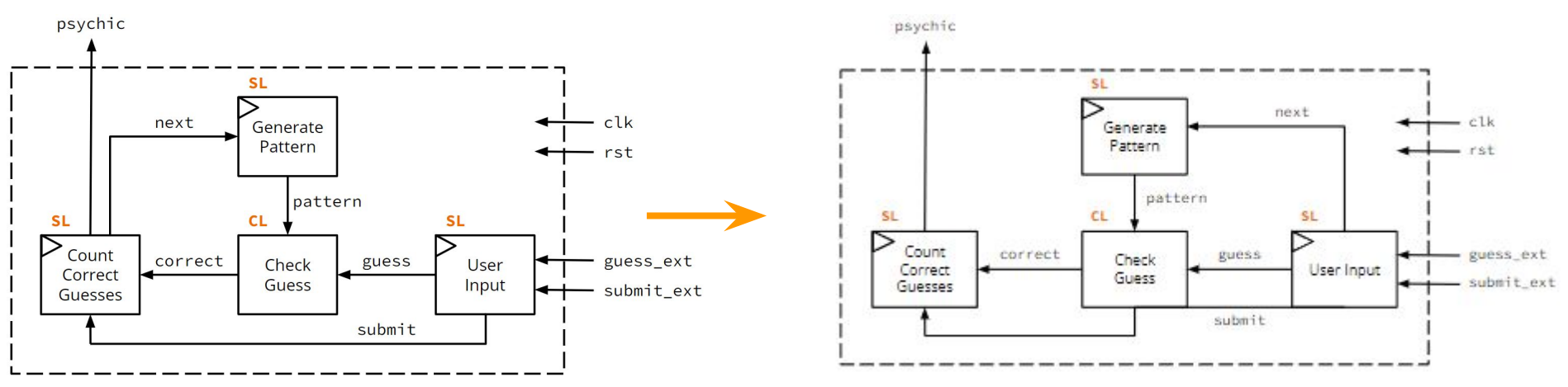

Let's see how one might modify **psychic\_tester**  $\frac{C_{\text{cons}}}{t}$ 

```
module psychic_tester (clk, rst, guess_ext, submit_ext, psychic);
   input logic clk, rst, submit_ext;
   input logic [3:0] guess_ext;
 output logic psychic;
  logic [3:0] pattern, guess;
   logic correct, next, submit;
  genPatt pat (.clk, .rst, .pattern, .next);
  userIn inp (.clk, .rst, 
                  .guess_ext, .submit_ext, .guess, .submit);
   checkGuess chk (.pattern, .guess, .correct);
   countRight cnt (.clk, .rst, .correct, .submit, .next, .psychic);
endmodule // psychic_tester
```
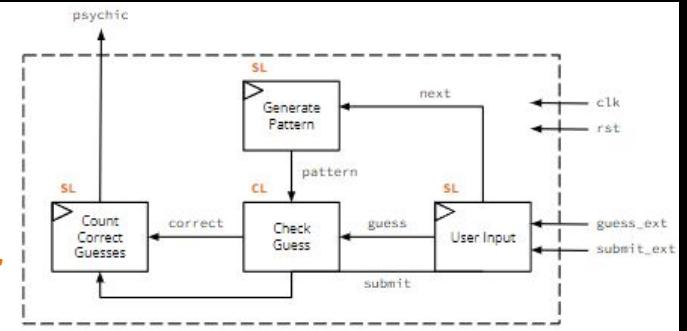

Remove the next signal from countRight:

```
module psychic_tester (clk, rst, guess_ext, submit_ext, psychic);
   input logic clk, rst, submit_ext;
   input logic [3:0] guess_ext;
 output logic psychic;
  logic [3:0] pattern, guess;
   logic correct, next, submit;
  genPatt pat (.clk, .rst, .pattern, .next);
  userIn inp (.clk, .rst, 
                  .guess_ext, .submit_ext, .guess, .submit);
   checkGuess chk (.pattern, .guess, .correct);
   countRight cnt (.clk, .rst, .correct, .submit, .psychic);
endmodule // psychic_tester
```
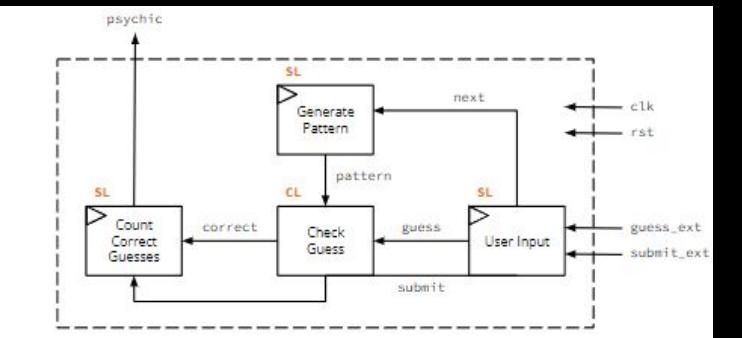

Assign next to submit\_ext

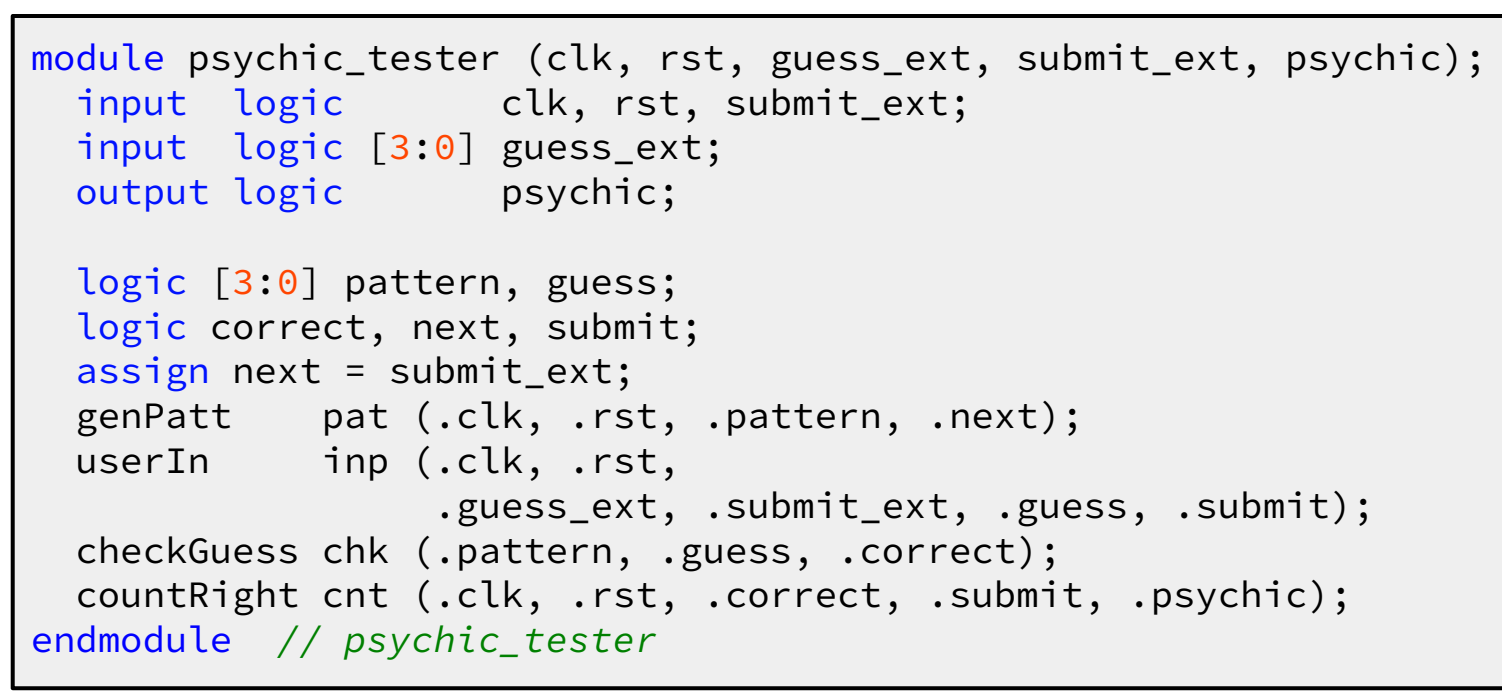

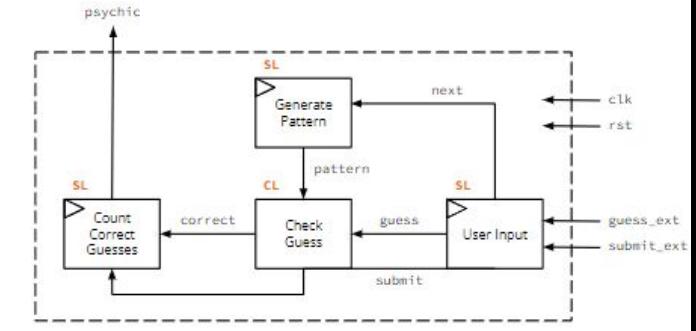

- Because we didn't modify how our input and outputs work and how the design should behave, we should be able to use the same testbench!
- Let's take a look at ModelSim and see if things are behaving the way we expect…

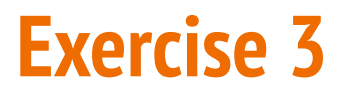

- Because we didn't modify how our input and outputs work and how the design should behave, we should be able to use the same testbench!
- Let's take a look at ModelSim and see if things are behaving the way we expect…

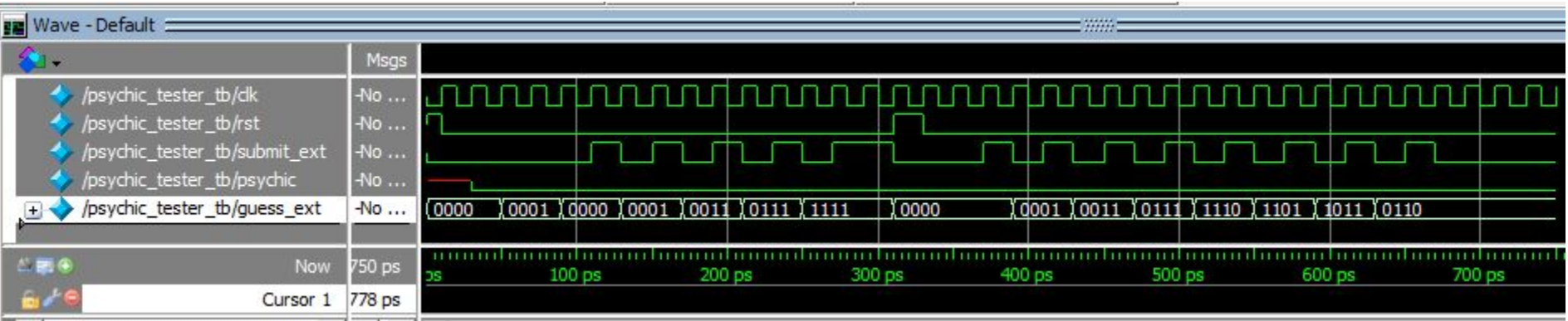

- 
- We don't get a high signal for psychic anymore...
- **Group brainstorm:** What could be causing this issue? What would you investigate?

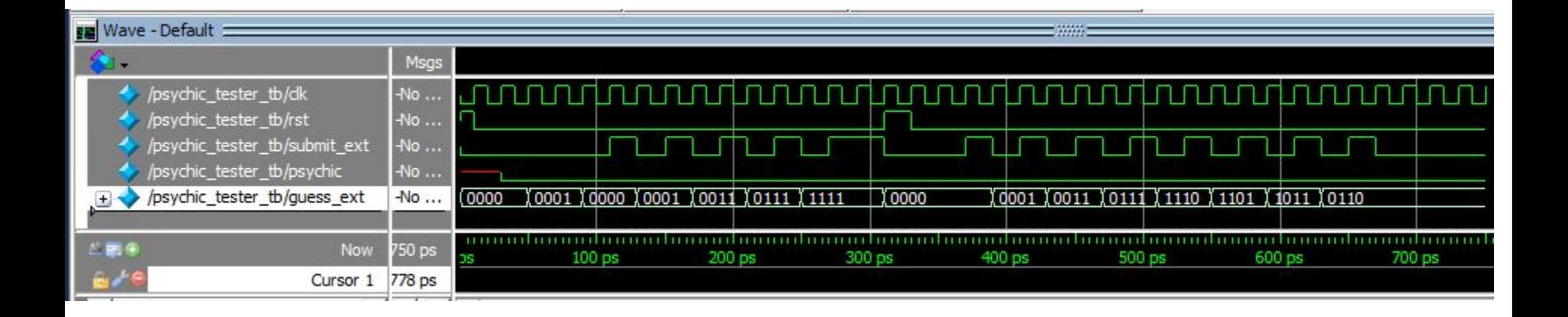

- We don't get a high signal for psychic anymore...
- **Group brainstorm:** What could be causing this issue? What would you investigate?
- Check intermediate signals!
	- Counter signal
	- Pattern signal
- Investigate internal signal of submodules that could have been affected by our modifications!

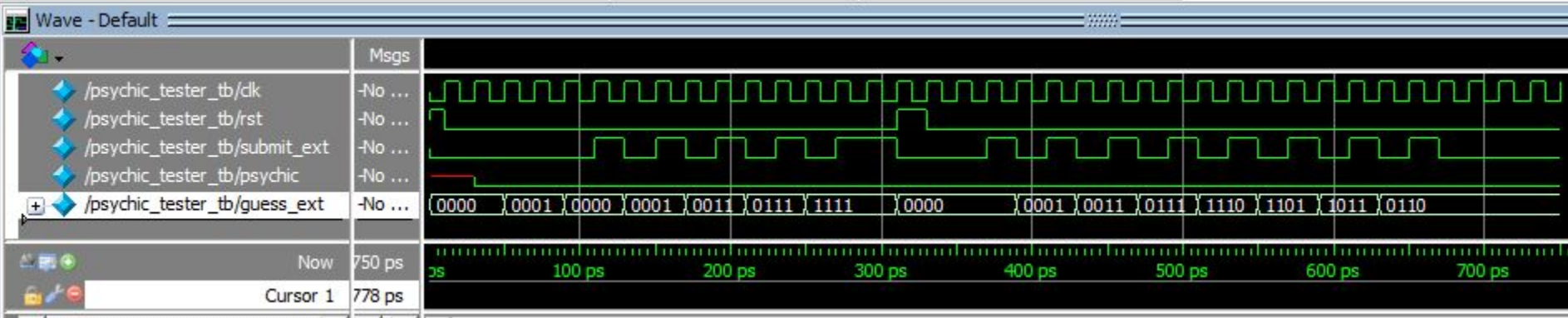

● Let's analyze our internal signals

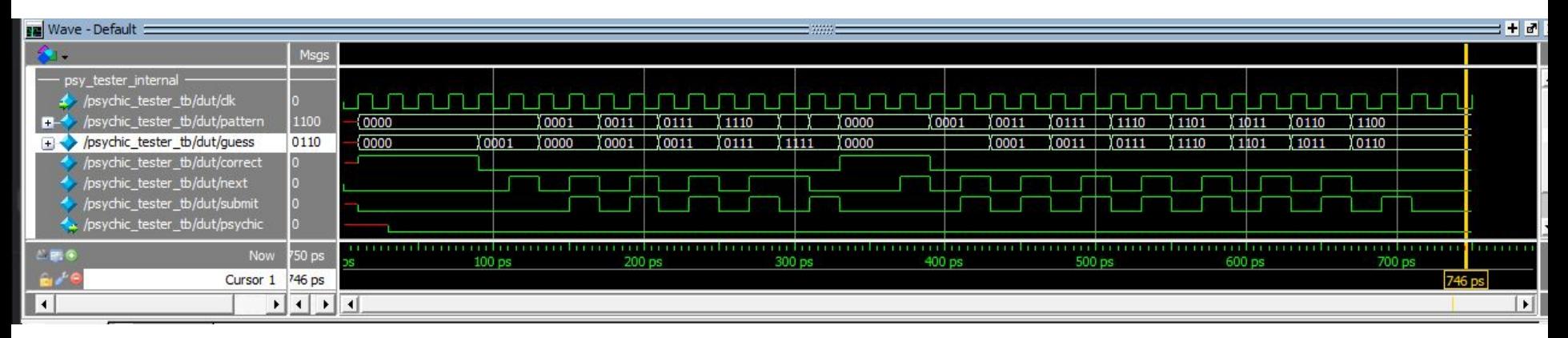

**● Group Brainstorming:** What incorrect behavior do you notice?

• Let's analyze our internal signals

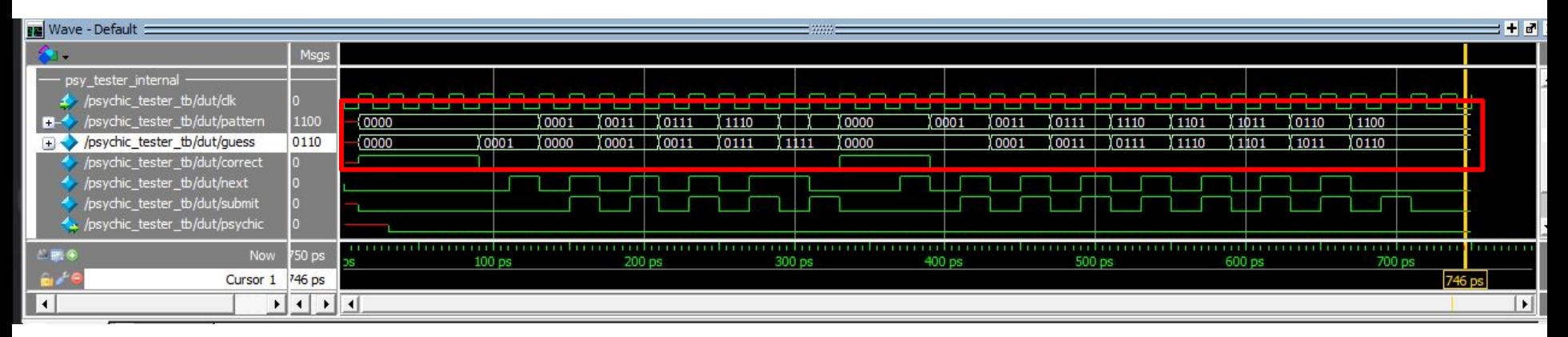

- It's clear that our pattern is not changing like we expect anymore!
- **Group Brainstorming:** What other weird behaviors do you notice?

• Let's analyze our internal signals

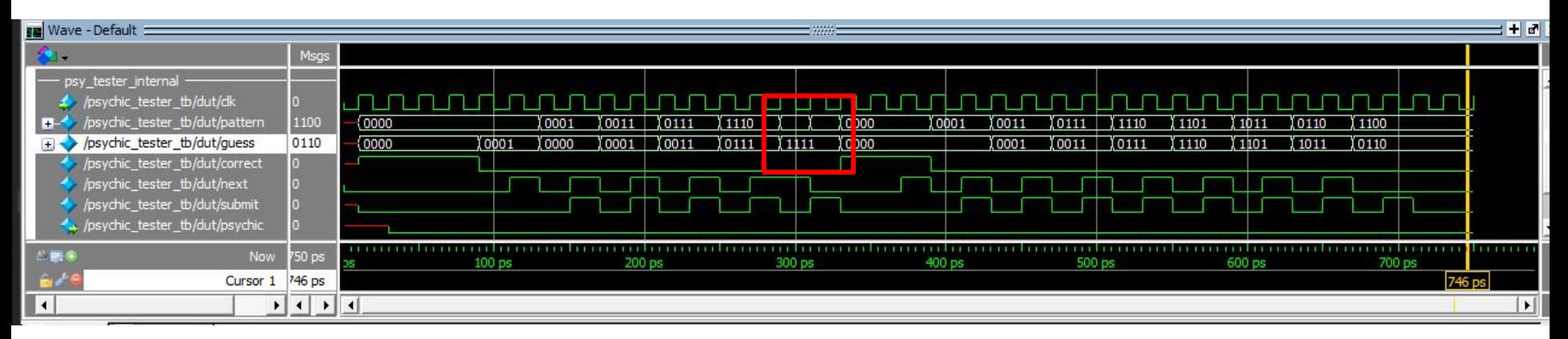

- It's clear that our pattern is not changing like we expect anymore!
- **Group Brainstorming:** What other weird behaviors do you notice?
- Notice how at 310 ps our pattern changes, even though the next signal should be synchronized to have a 1 clock delay!

• Let's analyze our internal signals

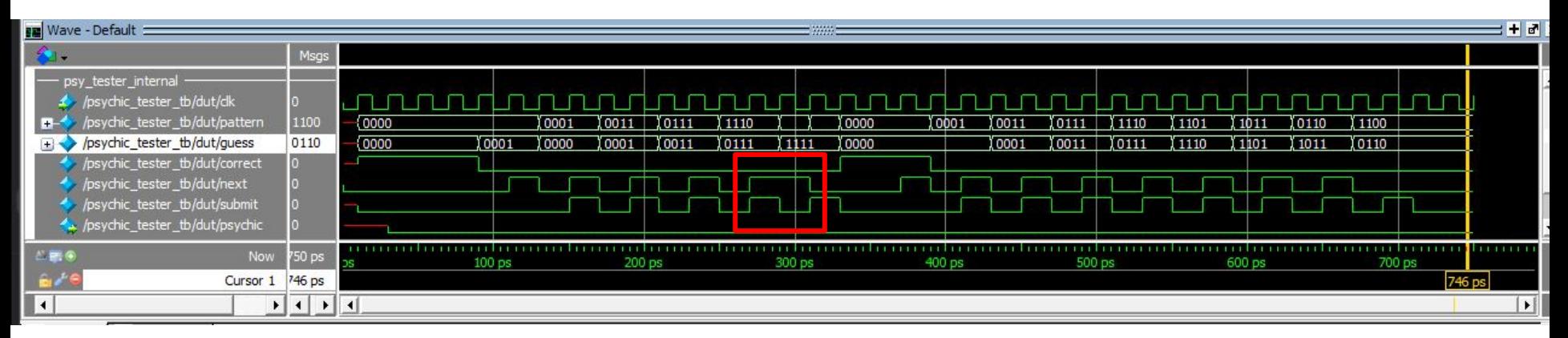

- It's clear that our pattern is not changing like we expect anymore!
- **Group Brainstorming:** What other weird behaviors do you notice?
- Notice the difference between signals next and submit! One is not edge detected!

**Group Brainstorm:** Let's go back to the code and see if we can spot the bug! What lines could be causing our timing issue?

```
module psychic_tester (clk, rst, guess_ext, submit_ext, psychic);
   input logic clk, rst, submit_ext;
   input logic [3:0] guess_ext;
 output logic psychic;
  logic [3:0] pattern, guess;
   logic correct, next, submit;
  assign next = submit_ext;
   genPatt pat (.clk, .rst, .pattern, .next);
   userIn inp (.clk, .rst, 
                   .guess_ext, .submit_ext, .guess, .submit);
   checkGuess chk (.pattern, .guess, .correct);
   countRight cnt (.clk, .rst, .correct, .submit, .psychic);
endmodule // psychic_tester
```
**Group Brainstorm:** Remember the two weird behaviors we noticed: pattern is not synchronized and next is not being edge detected.

```
module psychic_tester (clk, rst, guess_ext, submit_ext, psychic);
   input logic clk, rst, submit_ext;
   input logic [3:0] guess_ext;
 output logic psychic;
  logic [3:0] pattern, guess;
   logic correct, next, submit;
  assign next = submit_ext;
   genPatt pat (.clk, .rst, .pattern, .next);
   userIn inp (.clk, .rst, 
                   .guess_ext, .submit_ext, .guess, .submit);
   checkGuess chk (.pattern, .guess, .correct);
   countRight cnt (.clk, .rst, .correct, .submit, .psychic);
endmodule // psychic_tester
```
We incorrectly assigned next to submit\_ext instead of submit!

```
module psychic_tester (clk, rst, guess_ext, submit_ext, psychic);
   input logic clk, rst, submit_ext;
   input logic [3:0] guess_ext;
 output logic psychic;
   logic [3:0] pattern, guess;
   logic correct, next, submit;
  assign next = submit_ext;
  genPatt pat (.clk, .rst, .pattern, .next);
   userIn inp (.clk, .rst, 
                   .guess_ext, .submit_ext, .guess, .submit);
   checkGuess chk (.pattern, .guess, .correct);
   countRight cnt (.clk, .rst, .correct, .submit, .psychic);
endmodule // psychic_tester
```
- We incorrectly assigned next to submit\_ext instead of submit!
- Fixing the bug:

```
module psychic_tester (clk, rst, guess_ext, submit_ext, psychic);
   input logic clk, rst, submit_ext;
   input logic [3:0] guess_ext;
 output logic psychic;
   logic [3:0] pattern, guess;
  logic correct, next, submit;
 assign next = submit;
  genPatt pat (.clk, .rst, .pattern, .next);
   userIn inp (.clk, .rst, 
                   .guess_ext, .submit_ext, .guess, .submit);
   checkGuess chk (.pattern, .guess, .correct);
   countRight cnt (.clk, .rst, .correct, .submit, .psychic);
endmodule // psychic_tester
```
# **That's all! Thanks for coming!**